# View your SQL Server alerts

The Active alerts roll up view of the single instance dashboard shows the active alerts for the selected instance only. Click image to view full size.

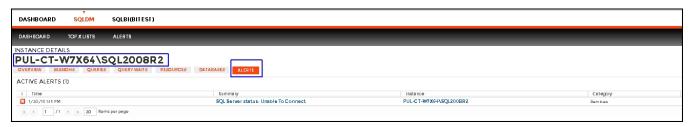

Information provided includes:

#### Time

Indicates date and time of alert inception.

## Summary

Displays alert description.

## Instance

Displays the name of the monitored SQL Server instance.

#### Database

Displays the database name.

# Category

Indicates alert category.

# **Additional options**

## Actions

In the Alerts tab of the single instance dashboard, you can click **Show Details** to view additional information.

## **Export**

In the Alerts tab of the single instance dashboard, you can export alert information in PDF, XLS, and XML.

### Show/Hide Alerts

In the Alerts tab of the single instance dashboard, you can choose to show or hide alerts.

SQL Diagnostic Manager identifies and resolves SQL Server performance problems before they happen. Learn more > >

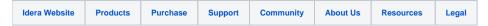